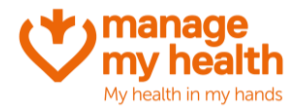

**Systems Menu** Patient Registration<br>
Template Appointment Settings S Setup Services

Appointment Message Recall Settings Repeat Script Settings C Phone Appt Settings Setup Practice Directory

## **Editing your Terms and Conditions**

**Purpose:** This is where you can edit the terms and conditions that display to your patients when they login to MMH.

Login to ManageMyHealth Account  $\implies$  Systems Menu $\implies$  Setup Online Practice T & C's

1. Scroll to the bottom of the page, and click 'edit':

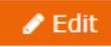

- 2. Read through the terms and conditions and make changes that are required.
- 3. Once you have finished, click 'save as draft' or 'save as final'

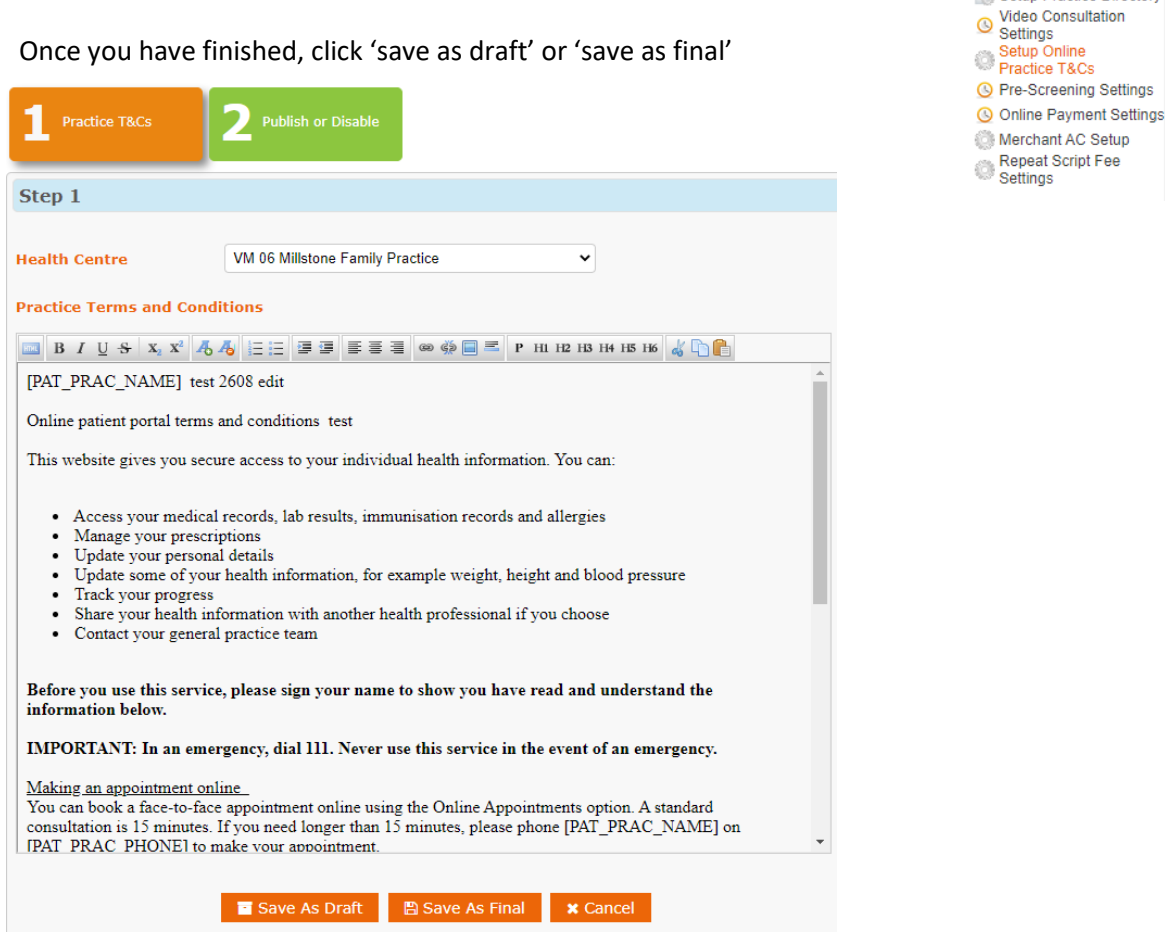

4. If you would like to 'publish' the Terms and Conditions, click on the green 'Publish or Disable' button

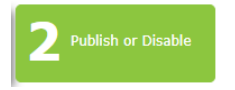